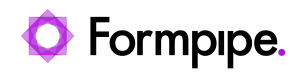

[Knowledgebase](https://support.formpipe.com/kb) > [Lasernet](https://support.formpipe.com/kb/lasernet) > [Lasernet Developer FAQs](https://support.formpipe.com/kb/lasernet-developer-faqs) > [After upgrading from Lasernet 8](https://support.formpipe.com/kb/articles/after-upgrading-from-lasernet-8-to-9-the-xml-input-forms-does-not-process) [to 9, the XML Input forms does not process](https://support.formpipe.com/kb/articles/after-upgrading-from-lasernet-8-to-9-the-xml-input-forms-does-not-process)

## After upgrading from Lasernet 8 to 9, the XML Input forms does not process

- 2021-05-06 - [Comments \(0\)](#page--1-0) - [Lasernet Developer FAQs](https://support.formpipe.com/kb/lasernet-developer-faqs)

## asernet

An unknown bug in earlier versions of Lasernet meant that sometimes the Input Format is set as N/A.

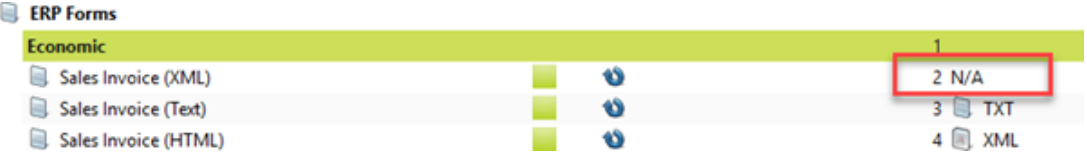

In version 8, the Forms Engine analyzed the form and identified it as XML. However, in version 9 this does not happen - nothing is processed and the following error message is displayed in the Monitor log:

## No form match found on page 1

The reason is a missing Input Format in the version 8 settings file - InputDocumentType:

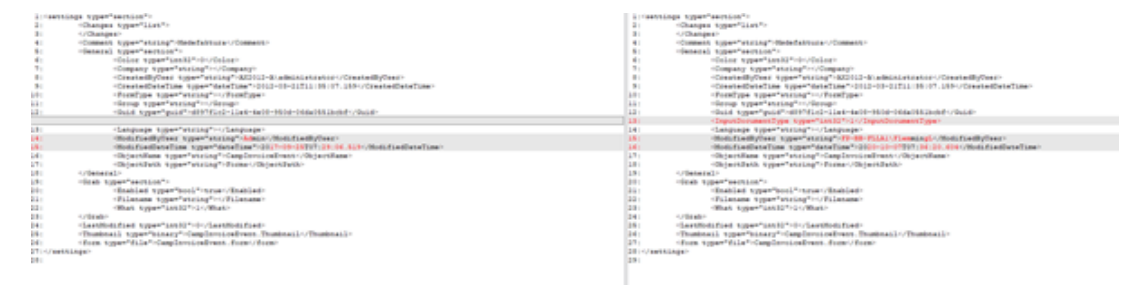

To resolve this issue, there are two ways:

Rename the form or copy the form and input format changes to XML.

or

Copy the InputDocumentType from another settings file.

Please see the attached video showing how to change it by opening Properties and pressing OK without changing anything.

[Input\\_Type.mp4](https://support.formpipe.com/file.php/local/2635487TAKPXCJHNZSJNGM0/Input_Type.mp4)